# **CRSP/COMPUSTAT RELEASE NOTES**

January 2019 Monthly UPDATE

## **ABOUT THE January 2019 CRSP/COMPUSTAT MERGED DATABASE**

The cut date for these release notes is 20190112. This shipment includes the following version of the CRSP/ Compustat Merged Database:

■ CMZ20190111– the CCM format database using Compustat's Xpressfeed delivery.

## **DATABASE CHARACTERISTICS**

The following table summarizes general characteristics of the CCM database.

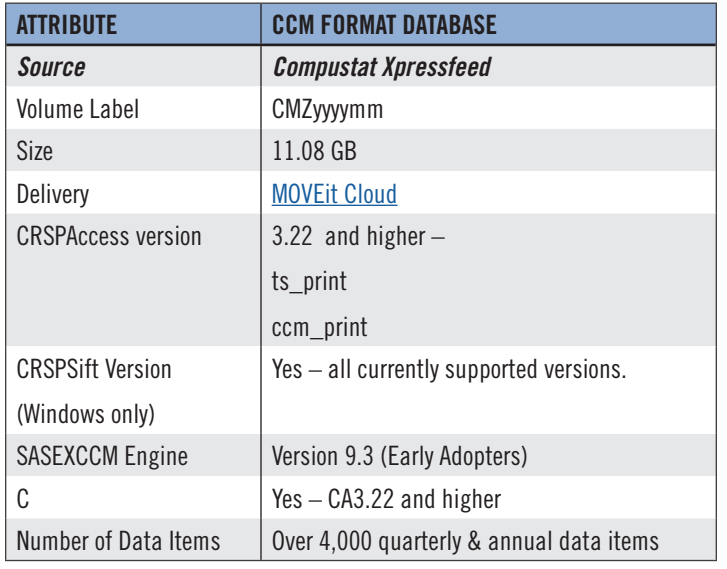

#### **PROGRAMMERS**

C-programming is supported with all CRSPAccess versions. C sample programs are included for use with the Xpressfeed data.

FORTRAN-95 continues to be supported in CRSPAccess. Information about usage are available in the CRSPAccess Utilities and Program Libraries Release Notes and the Programming Guide, which can be accessed online at: http://www.crsp.ChicagoBooth.edu/documentation.

A SAS Engine that supports the CCM data was released to early adopters in SAS Version 9.3. Since their first maintenance release of SAS version 9.40, the SASEXCCM engine is in full production. The most current ETS release in the field, ETS 13.1 is needed to use the engine. Note that the original SASECRSP engine is still in the field but does not have support for the CCM database.

## **PARAMETERS**

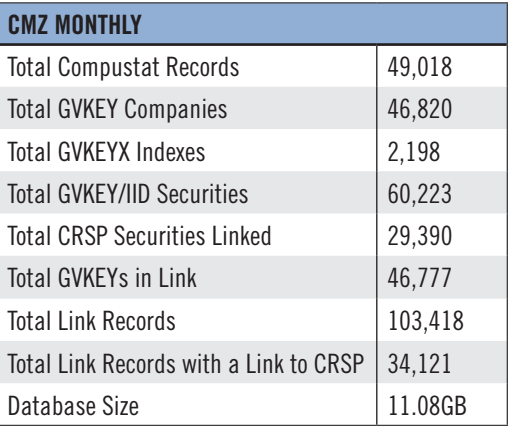

## **CALENDARS**

The CCM database utilizes the CRSP stock calendars to align properly with CRSP data. Data in the CRSP daily Stock (and Indexes) file use daily and annual calendars. Data in the monthly files use monthly, quarterly and annual calendars.

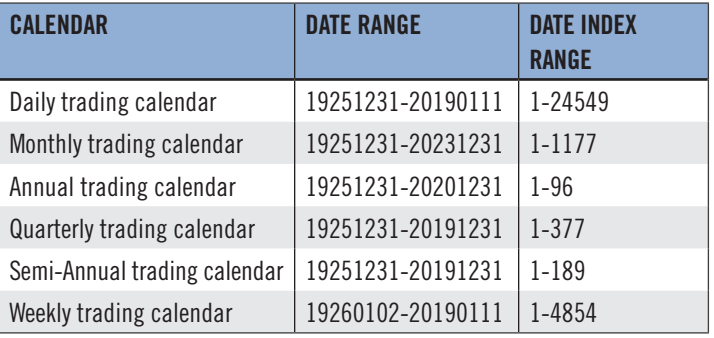

#### **January 2019 LINK EDITS**

#### **GVKEY 109186 SONIC FOUNDRY INC**

**OLD:**

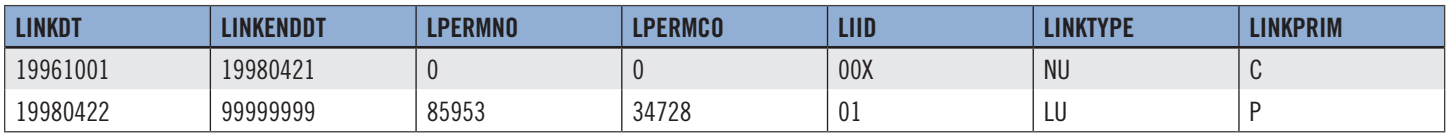

**NEW:**

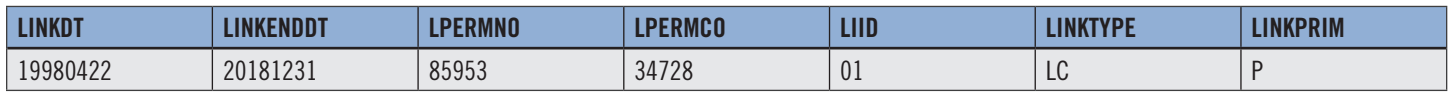

### **GVKEY 215422 MOWI ASA**

**OLD:**

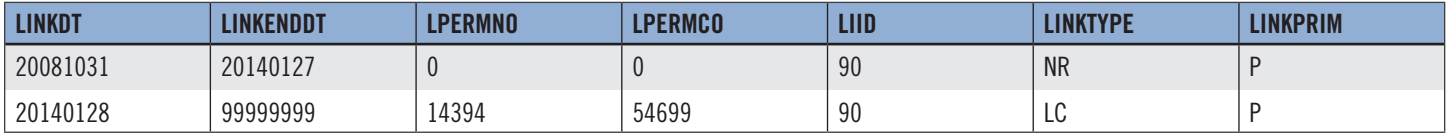

**NEW:**

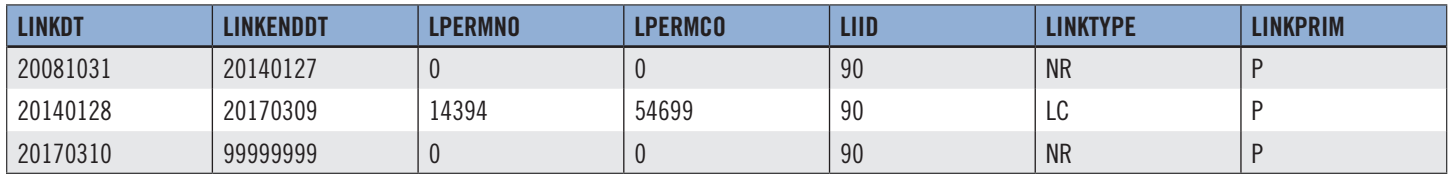

#### **STEPS TO INSTALL:**

From the directory containing your downloaded zip file, right click (in Windows) or run File Roller (in Red Hat)

- Set the extract destination to the current higher level directory where data is normally stored and unzip will add the rest of the path (default is C:\ in Windows or /home in Red Hat)
- For example, in Windows, extracting to C:\ will install the data under C:\crspdata

Contact CRSP Client Services for assistance at: support@crsp.chicagobooth.edu or call 312-263-6400, Option 2.

#### **SETTING ENVIRONMENT VARIABLES**

The zip process will not automatically set enviroment variables for use with command line tools. The following steps will do so. NOTE: CRSPSift does not use and therefore does not require environment variables.

#### **LINUX**

NOTE: The new zip installs are now saving to directories with lower case letters – for example, ~/crspdata/diz201308 Check the current state of the environment variables by entering this command:  $env \mid$  grep crsp

- If you have admin privileges on your machine, open the .profile file, and make updates to the following lines to update the paths for the new data installed:
	- <sup>n</sup> CRSP CCM=<full path name>/<compustat directory> (example: CRSP CCM=~/crspdata/cmz201309)
- If you are using the bash shell (or any Bourne-style shell), enter the same commands above and export each one. This will make changes for your current session only and does not save to the .profile file.
- A shell script is available to make changes that can be reused for each update done. Note that this will only make changes to your current session and does not save to the .profile file.
	- <sup>o</sup> Navigate to where the CUPL tools are loaded and then enter: cd accbin
	- à Start the script by entering: ./crsp\_setup.sh
	- <sup>□</sup> The script will prompt for the following:
		- à File name (*will be appended with* .kshrc)
		- $\overline{p}$  Top level directory (this should be where CUPL tools are located (example:  $\sim$ /crsp)
		- $\overline{a}$  Scratch directory for error messages name can be anything
		- à Enter path for daily stock directory (*example:* ~/crspdata/diz201308)
		- à Enter path for monthly stock directory (*example:* ~/crspdata/miz201308)
		- à Enter path for index directory (*example:* ~/crspdata/ifz201308)
		- <sup>a</sup> Enter path for CCM directory enter to leave blank (*example:* CRSP CCM=~/crspdata/cmz201309)
		- à Enter path for CST directory enter to leave blank
		- à Execute script by running: . ./<file name created above>.kshrc *(note there is a space between the two dots)*

#### **WINDOWS:**

The CRSP Client Environment utility provides users a way to check the location of the software and to set environment variables. The utility can be started by locating it under installed programs CRSPAccess/CRSP Client Environment, or by navigating to the / accbin folder where the CUPL tools are installed and running: Client Environment.exe. After making any changes, be sure to log off and back into Windows for the settings to be saved.